# **Variables de contorno**

# **Sumario**

- [1](#page-0-0) [Introdución](#page-0-0)
- [2](#page-0-1) [Engadir rutas ao path en Linux](#page-0-1)
	- ♦ [2.1](#page-0-2) [Engadir rutas ao path para o usuario actual](#page-0-2)
	- ♦ [2.2](#page-1-0) [Engadir rutas ao path para o sistema](#page-1-0)
- [3](#page-2-0) [Engadir rutas ao path en Windows](#page-2-0)

## <span id="page-0-0"></span>**Introdución**

- Até agora sempre estivemos poñendo a ruta completa a onde se atopaba as utilidades que precisabamos: adb, android, emulator, etc.
- Pero iso pódese solucionar poñendo as rutas no path a eses comandos:
	- ♦ **/ruta SDK/tools**
	- ♦ **/ruta SDK/platform-tools**

# <span id="page-0-1"></span>**Engadir rutas ao path en Linux**

- Primeiro imos ver como modificalo para o usuario actual e logo para todo o sistema.
- Trátase de engadir á variable PATH actual (\$PATH) as novas rutas:

```
PATH=$PATH:/opt/android-sdk-linux/tools:/opt/android-sdk-linux/platform-tools
export PATH
```
• Tamén se podería engadir a ruta ao Eclipse para cando se executa dende a consola.

## <span id="page-0-2"></span>**Engadir rutas ao path para o usuario actual**

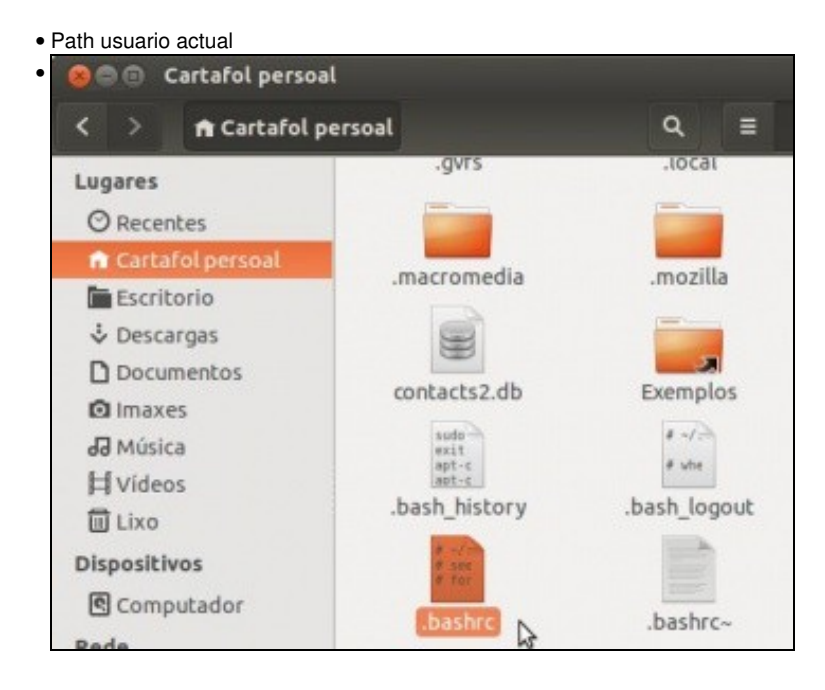

O usuario actual pode modificar o ficheiro oculto **.bashrc** que se executa cando o usuario inicia sesión.

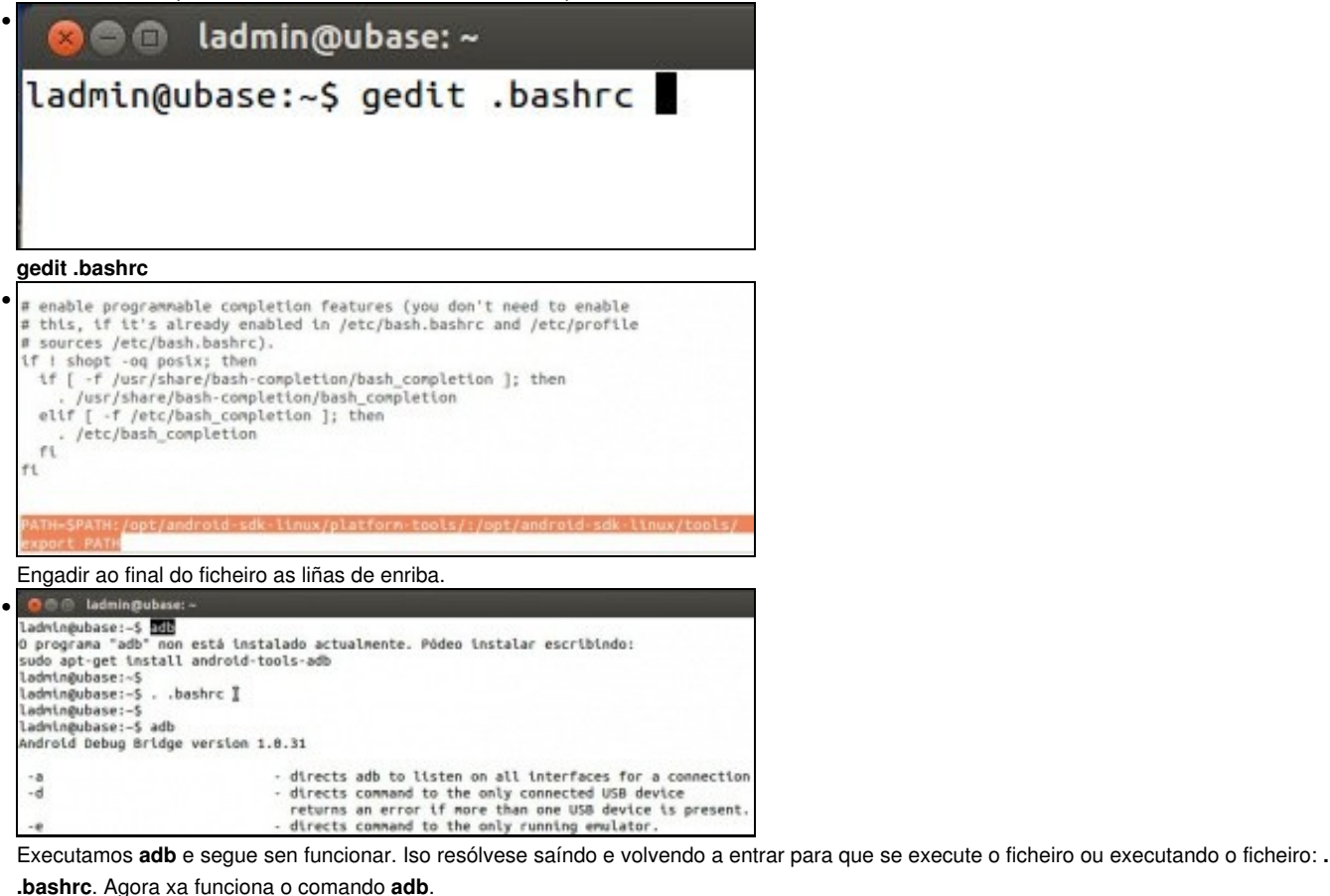

**O** Usdmin@ubase: • ladmin@ubase:-\$ echo \$PATH /usr/lib/lightdm/lightdm:/usr/local/sbin:/usr/local/bin:/usr/sbin:/usr/bin:/sbin :/bin:/usr/games:/usr/local/games:/opt/android-sdk-linux/platform-tools/:/opt/an droid-sdk-linux/tools/ ladmin@ubase:-\$

Con **echo \$PATH** podemos ver o contido da variable PATH.

### <span id="page-1-0"></span>**Engadir rutas ao path para o sistema**

- Se se teñen permisos de administración pódese realizar isto para todo o sistema no ficheiro **/etc/profile**.
- Path para o sistema

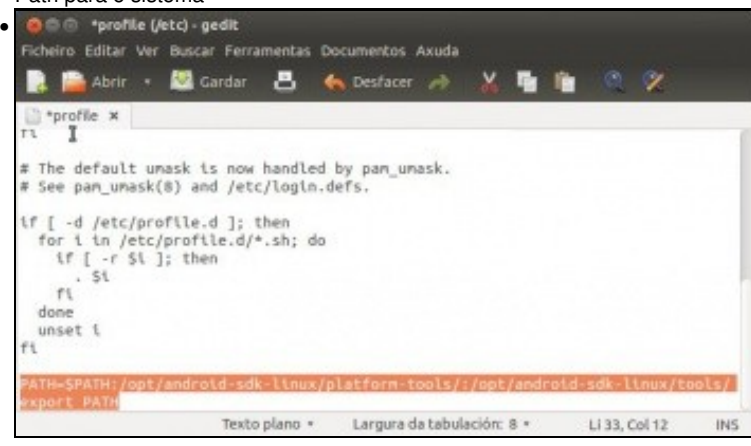

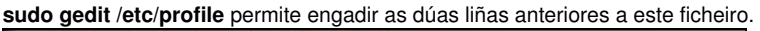

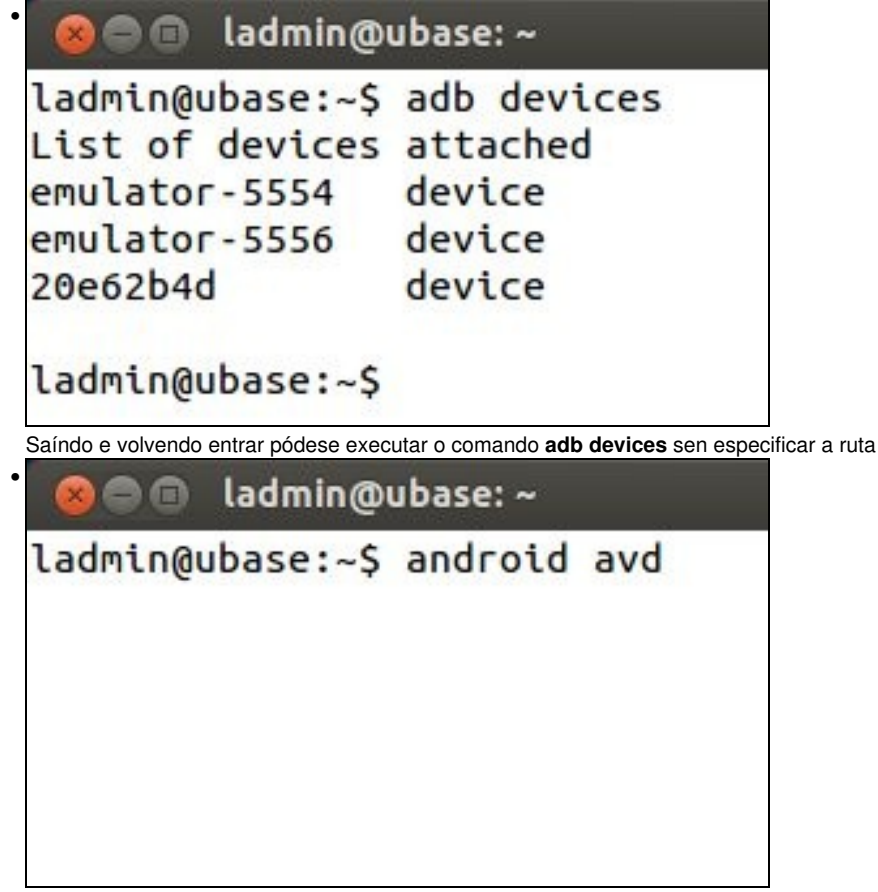

Este PC

E lanzar o xestor de AVDs: **android avd**.

## <span id="page-2-0"></span>**Engadir rutas ao path en Windows**

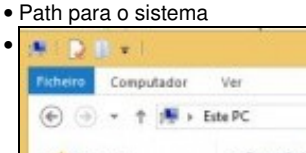

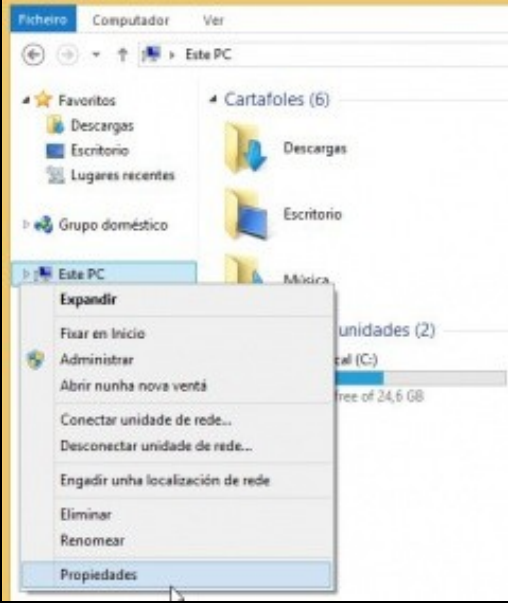

Premer en propiedades de **Este PC**.

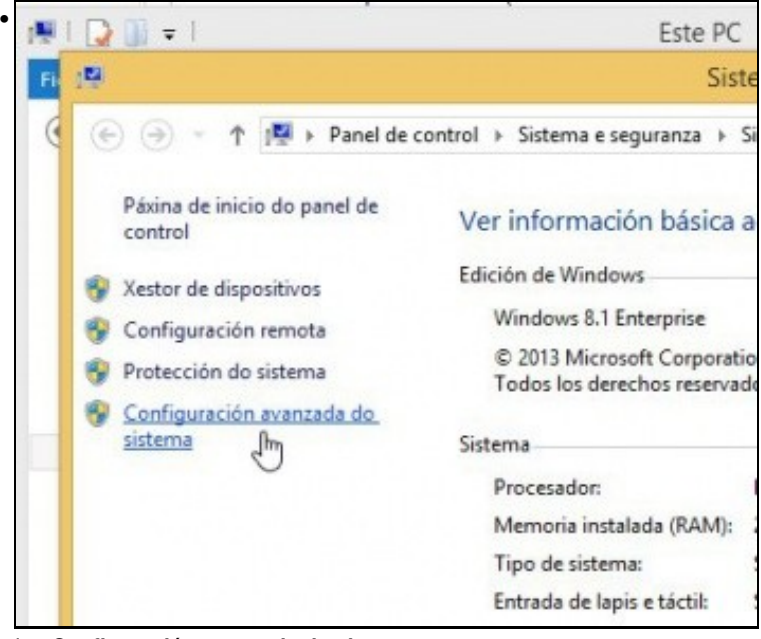

Ir a **Configuración avanzada do sistema**.

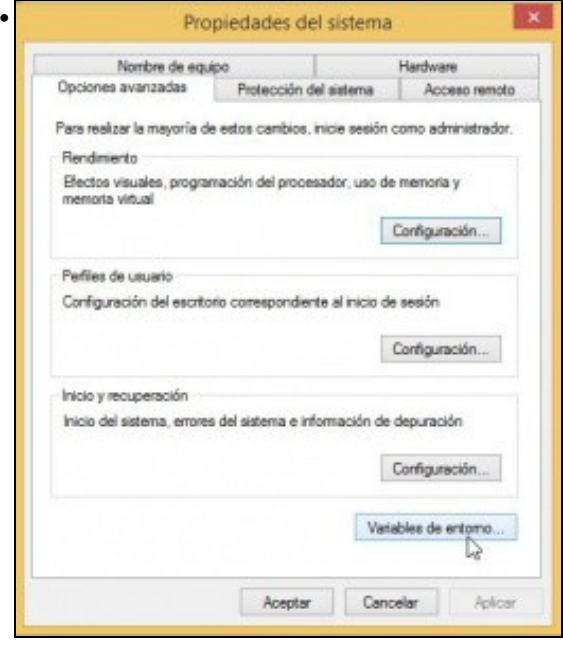

### Na lapela **Opcións avanzadas** premer en **Variables de entorno**.

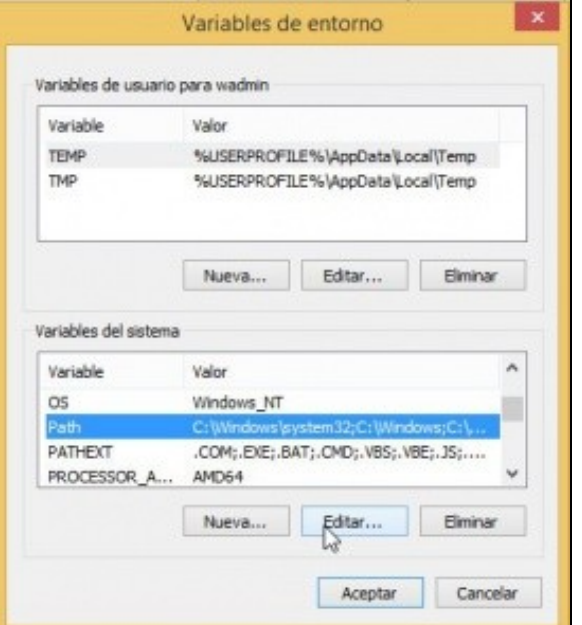

Editar a variable Path.

•

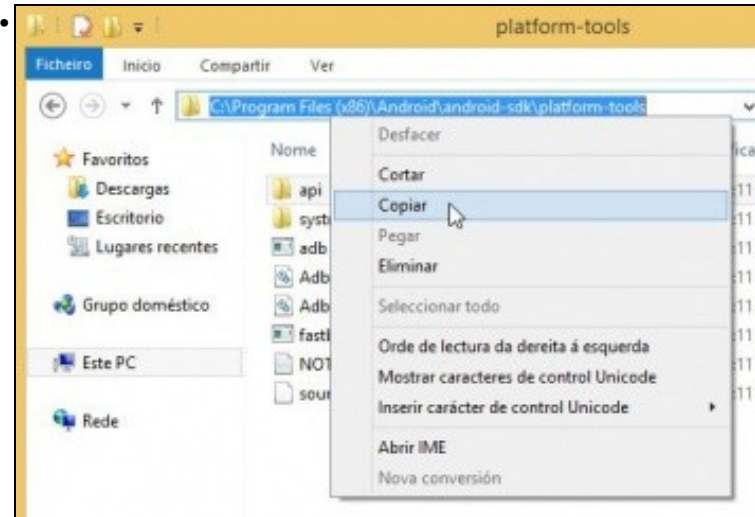

O mellor que se pode realizar é copiar a ruta dos cartafois anteriores (tools e pltaform-tools) para non trabucarse.

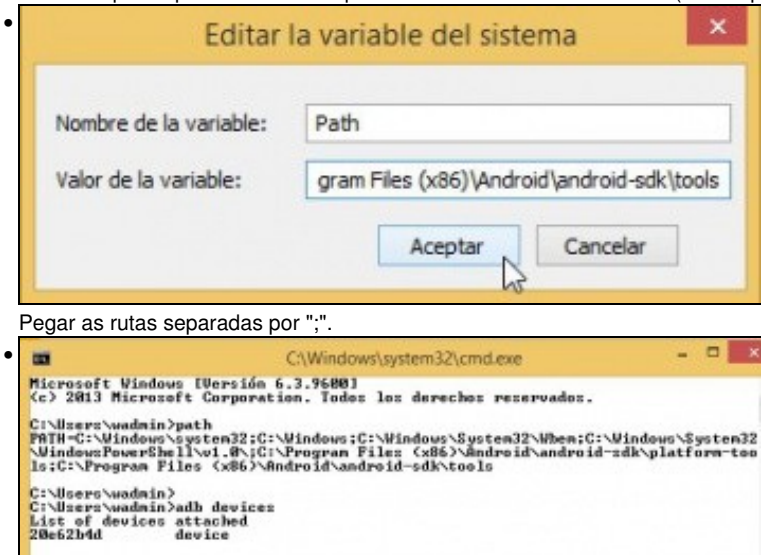

C:\Users\wadmin>

Executar o comando path para ver o seu valor.

• Tamén se podería engadir a ruta ao Eclipse para cando se executa dende a consola.

-- [Ángel D. Fernández González](https://manuais.iessanclemente.net/index.php/Usuario:Angelfg) e [Carlos Carrión Álvarez](https://manuais.iessanclemente.net/index.php/Usuario:Carrion) -- (2015).